Machine Translated by Google

# **BEACH DRESS**

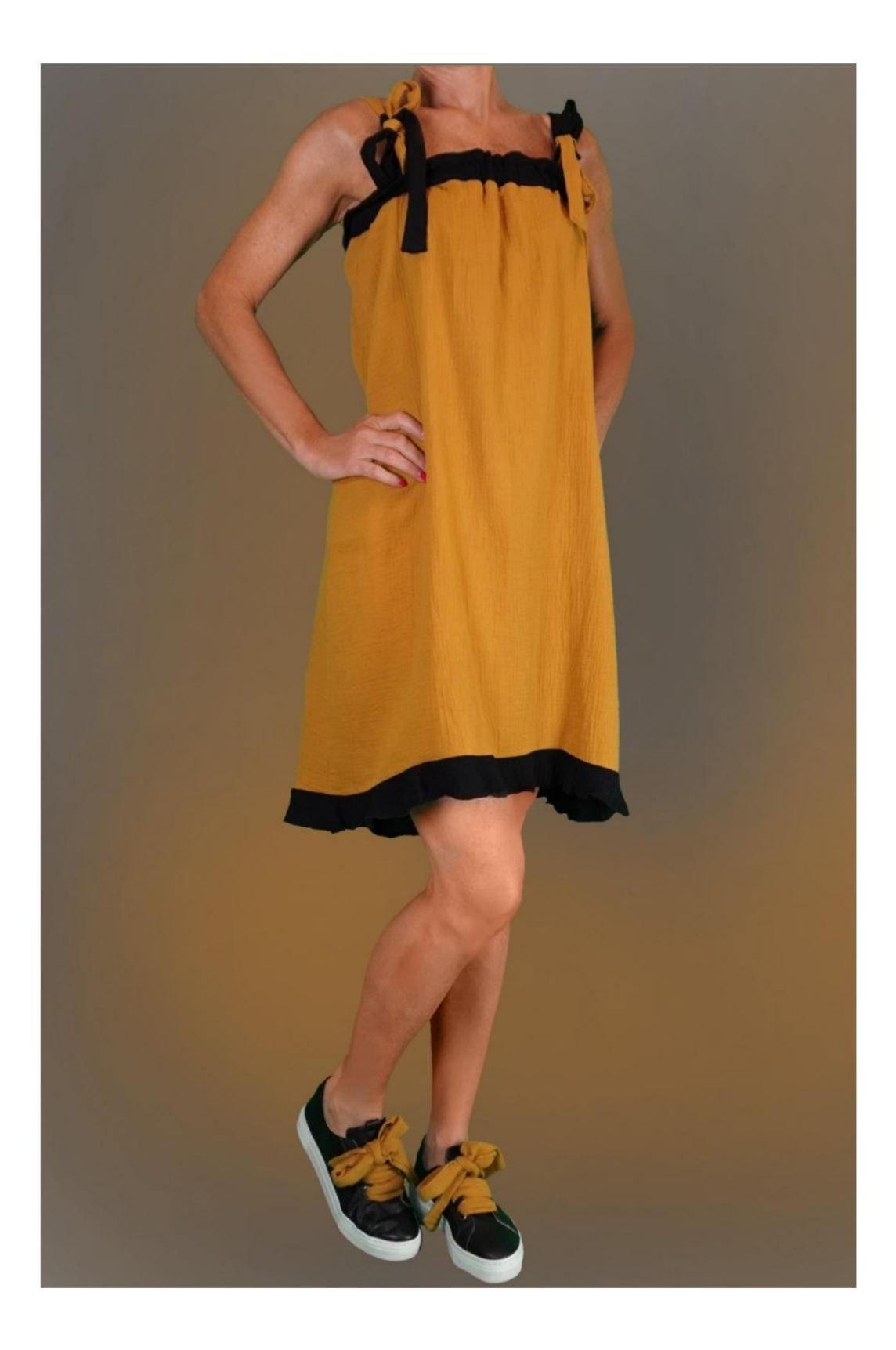

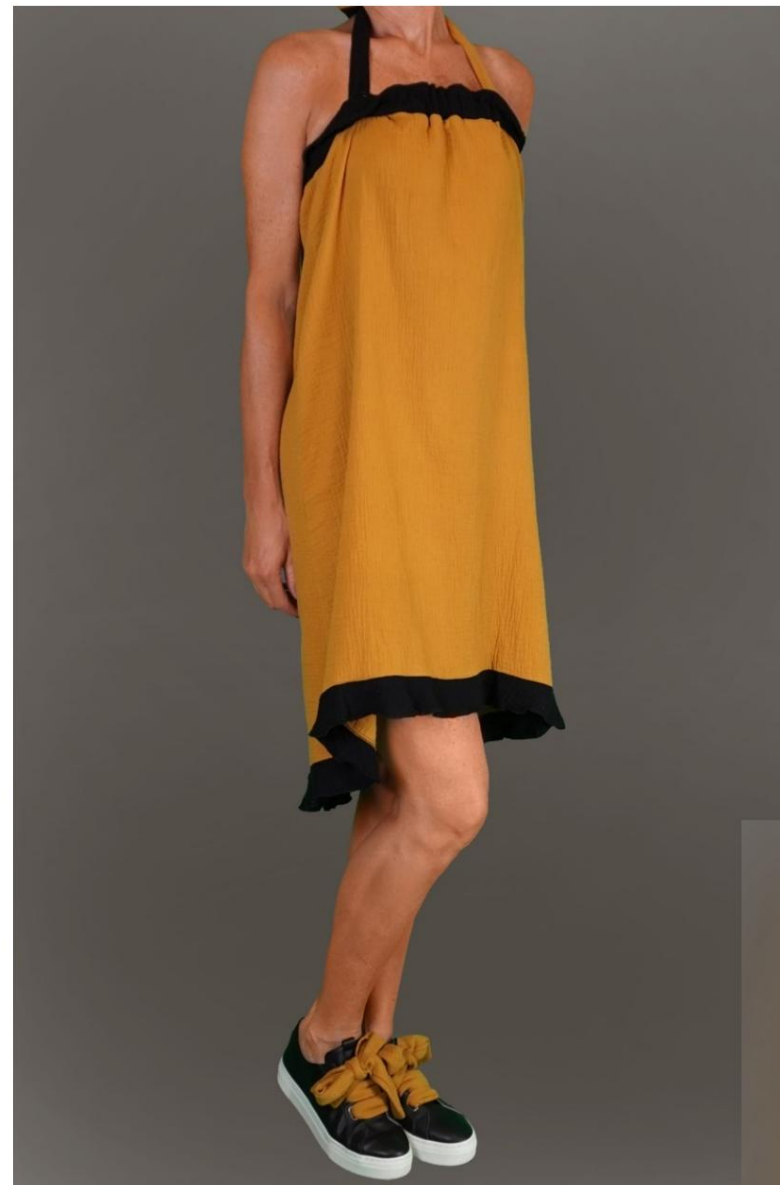

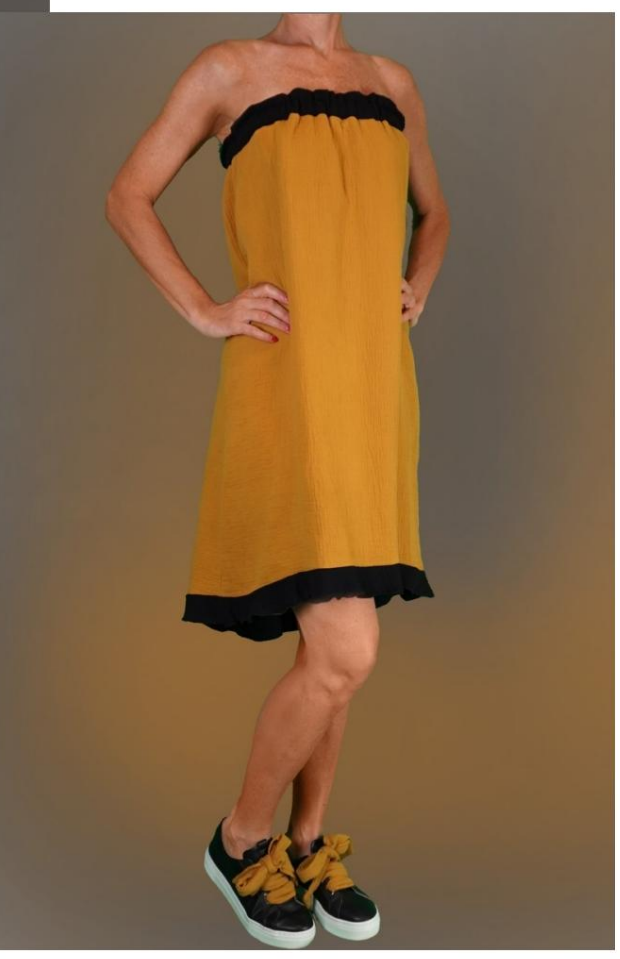

Machine Translated by Google

Machine Translated by Google

#### **DESCRIPTION MOD-A-39**

Asymmetrical bottom finished with ruffles. Dress with adjustable shoulder straps with bow.

The upper band, with inserted elastic, from la

possibility of not using shoulder pads.

Some physiques can use this dress

like skirt.

### **VERY IMPORTANT FOR THE REALIZATION OF THE MODEL IS TAKING THE MEASUREMENTS.**

In the MEASUREMENTS page, selecting **"Show dummy for measures",** a dummy is displayed.

Selecting a box for entering measurements, for example Person Height, indicates how to correctly take this height.

**Your Measurements must be entered as requested, then it is the TittiCad program that processes them so that the original proportions of the model chosen by you adapt to your measurements.**

## **THE MOD-A-39 IS COMPOSED OF THE FOLLOWING PARTS:**

**N.1 FRONT.** Once on the fabric fold.

**#2 BEHIND.** Once on the double fabric.

**N.3 BOTTOM FLUFFS.** Once on the double fabric.

**N.4 SHOULDER PADS.** Twice on double fabric.

**N.5 UPPER BAND.** Once on the fabric fold.

#### **Note:**

The pattern already includes seam allowances.

# **MATERIAL REQUIRED FOR THE REALIZATION OF THIS MODEL**

The fabric used for the model in the photo is a double gauze cotton muslin.

- Recommended fabric: viscose, linen.
- **QUANTITY** see following page.
- Sewing machine thread.
- be you to quantify the cm, because it depends • 2.5 cm high elastic, for the length, you must how you want the dress to feel on you.

**You must be the one to measure it appropriately. amount. Being a made-to-measure model, it is not possible to indicate the right one for all the materials required**

## **PATTERN ON THE FABRIC AND QUANTITY OF REQUIRED CLOTH**

There are 2 possible cases, depending on whether you are using the TittiCad Program (installed on your PC), or the Online Pattern Making Service (present on the website www.titticad.com):

- TittiCad program:

By opening the PRINT page and selecting the **Arrangement on fabric** item from the "List of Available Prints".

a suggestion of how to place the pattern on the fabric is displayed.

#### - [Online Patterns of www.titticad.com:](https://www.titticad.com/cartamodelli-online)

After entering the measurements and requesting the Free Preview, it is shown at the bottom of the page **Arrangement on fabric and required fabric length.**

The vertical arrow indicates the quantity of fabric required, while the horizontal arrow indicates the width of the fabric, it can be double fabric (when 75cm is indicated) or single fabric (when 150cm is indicated).

15cm) It is recommended to always take a little more (10-

## **PACKAGING TIPS**

#### **Pattern preparation**

[How to assemble TittiCad pattern.](https://www.devcad.com/tc_online/tutorial.asp?nome=assemblaggio_a4)

### **First steps in the packaging**

2-3 Things to know about fabric before placing pattern on fabric.

[How to place pattern on fabric.](https://www.devcad.com/tc_online/tutorial.asp?nome=primi_passi_2)

Mark the outline of the pattern and assemble a front with a back.

### **Specific video tutorials for this model**

[MOD-A-39 Beach Dress. Complete pack.](https://www.devcad.com/tc_online/tutorial.asp?nome=mod_a_39)

For all the video tutorials on the packaging, click the link below:

www.titticad.com/package